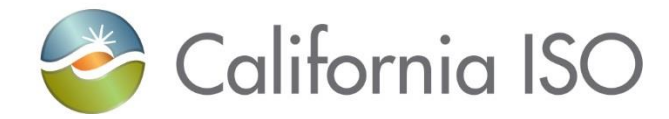

# RC West Settlements Working Group

Market Settlement Design and Configuration

July 16, 2019

CAISO public

# Agenda

- MRI-S access
- Working group materials location/access
- Steps needing to be completed
- Data validation calendar
- MRI-S UI enhancements

### Appendix

- Overview of Settlement Process
- RC and HANA Services Production Timelines
- Overview of Charge Codes
- Contact Information

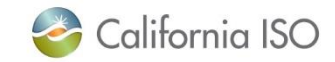

# Portal access to MRI-S User Interface

# Direct URL to MRI-S -

<https://portalmap.caiso.com/settlements/logon.do>

- CAISO portal URL
	- [https://portalmap.caiso.com/MP](https://portalmap.caiso.com/MPP_files/MPPApps.html) P\_files/MPPApps.html
	- Internal ISO customers should see a new RC tab in MRI-S
		- If you do not see it you need to add this role to your access.
- RC West Portal URL
	- <https://rc.caiso.com/>
	- External to CAISO BAA customers navigate to: Apps > Map Stage > Market Results Interface – Settlements (MRI-S)
		- If you can not access this link or do not see it you need to add this role to your access.

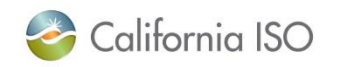

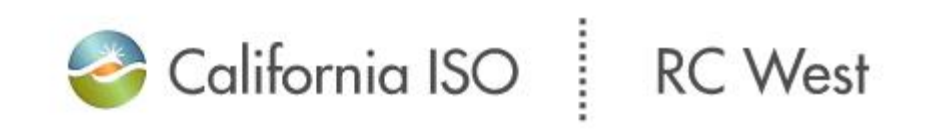

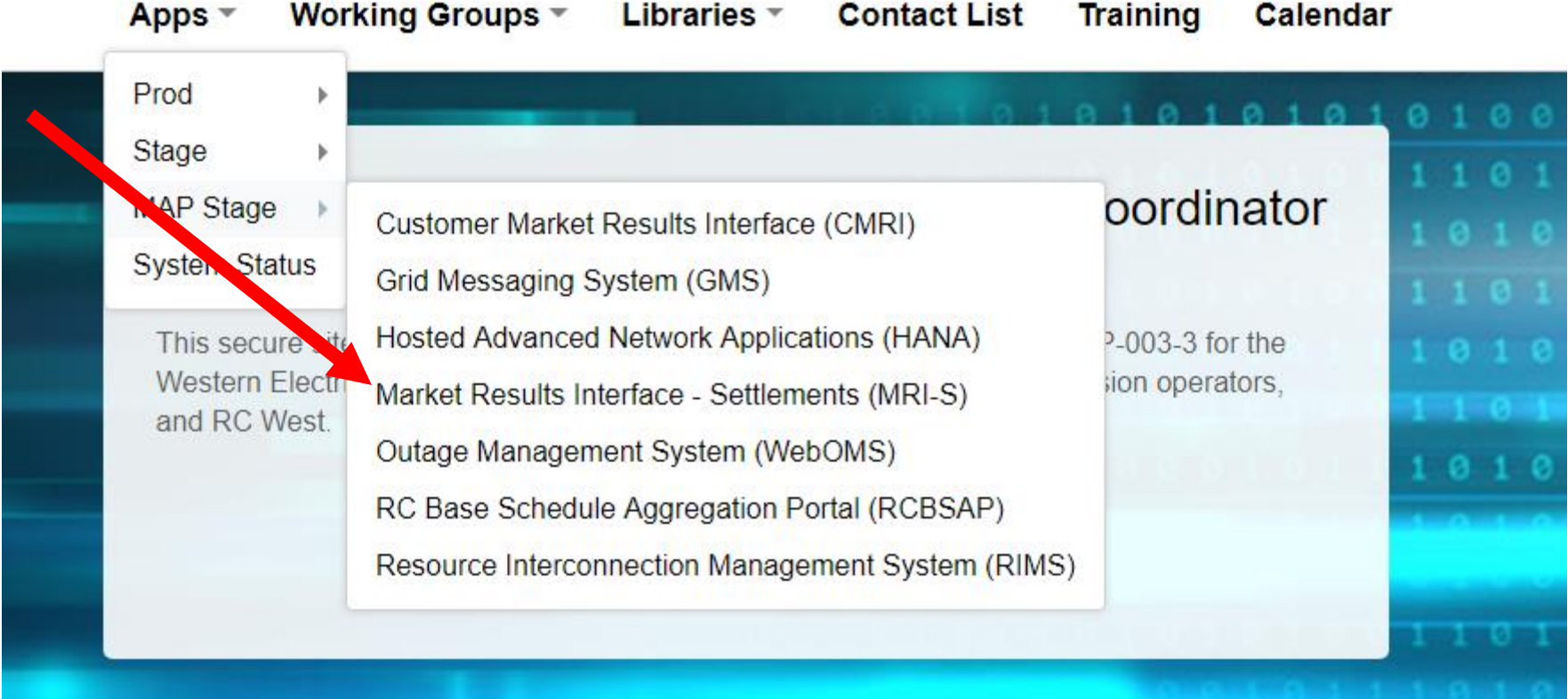

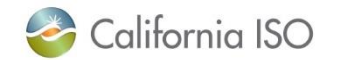

CAISO Public

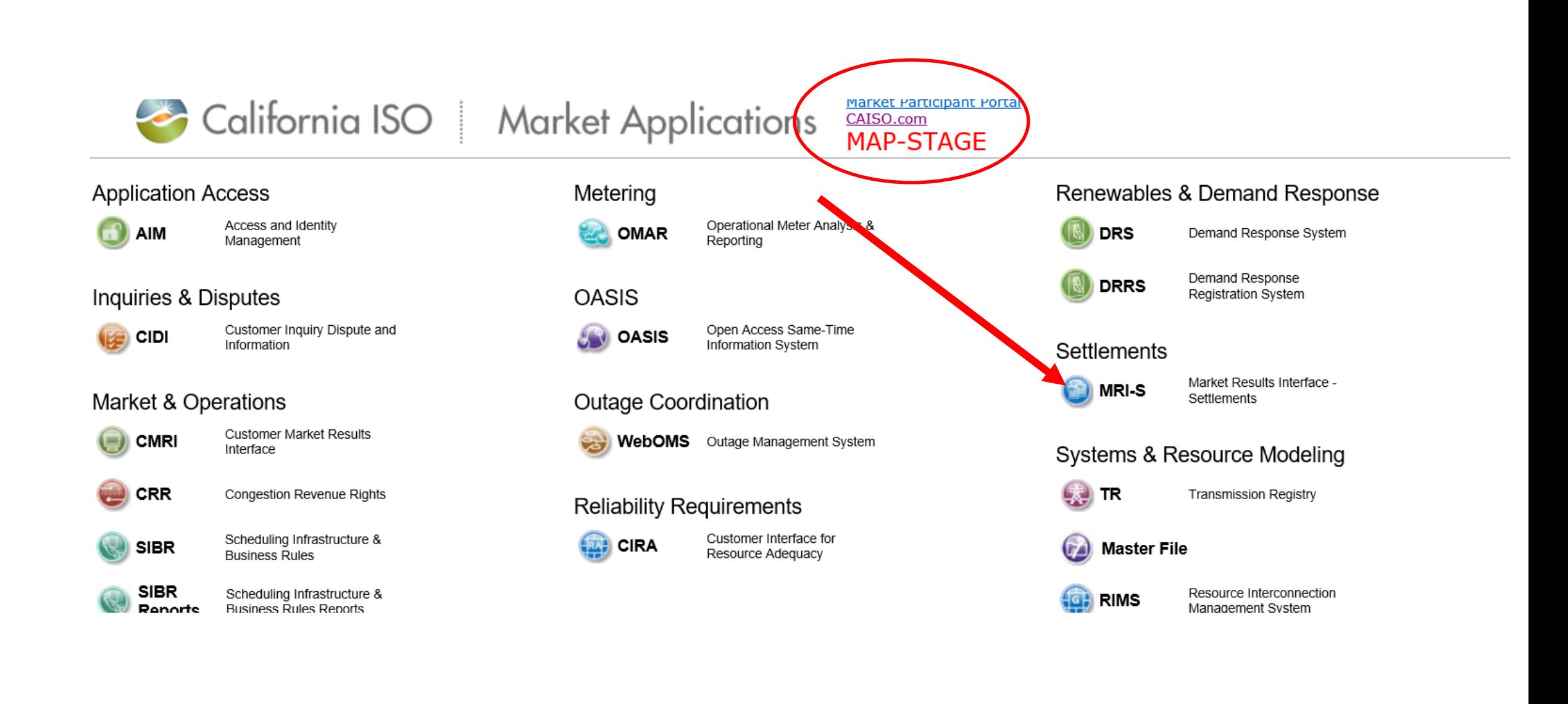

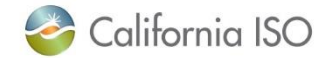

## Meeting Notes location

- URL Meeting Notes
	- http://www.caiso.com/infor [med/Pages/MeetingsEvent](http://www.caiso.com/informed/Pages/MeetingsEvents/UserGroupsRecurringMeetings/Default.aspx) s/UserGroupsRecurringMe etings/Default.aspx

÷

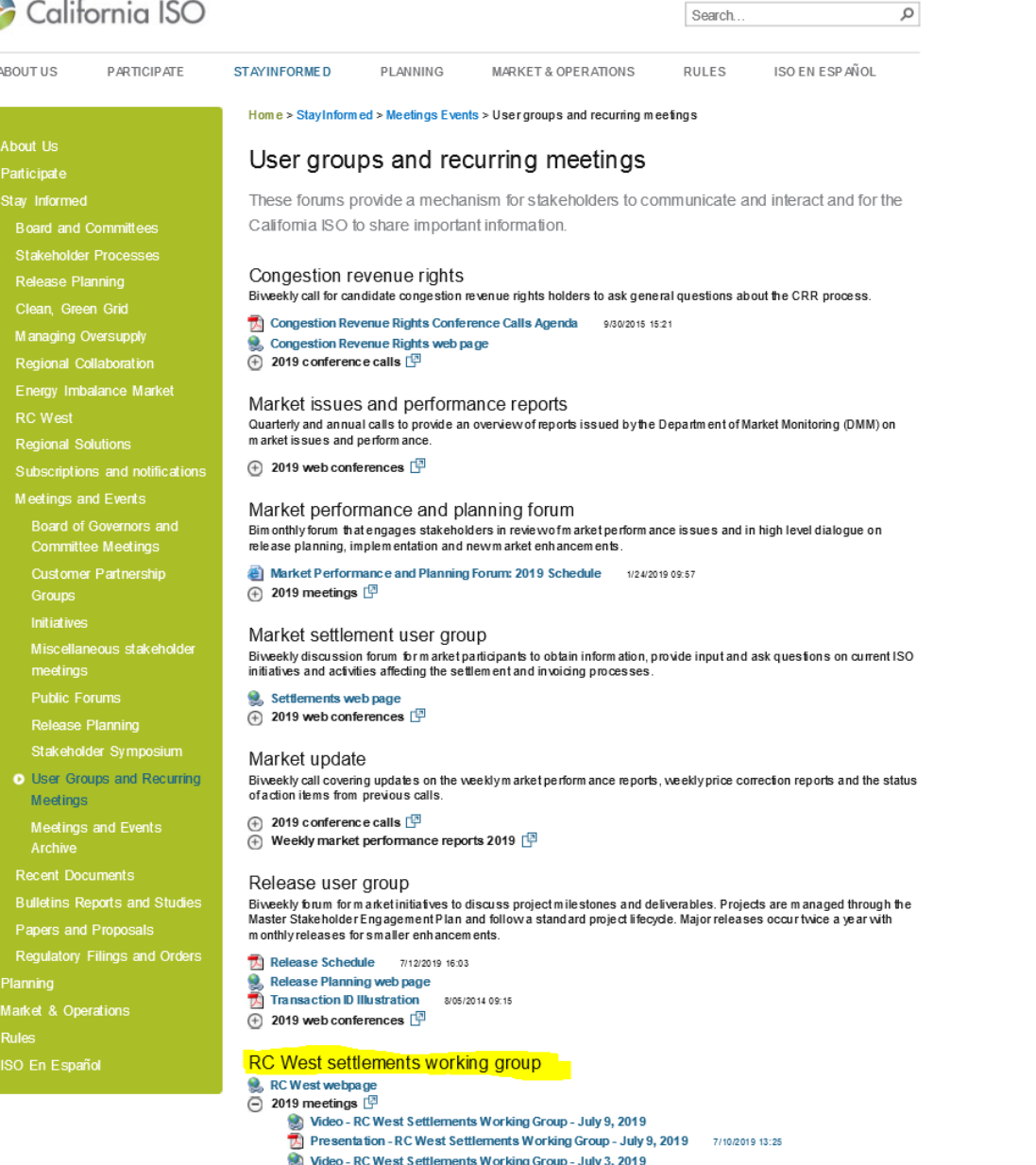

Presentation - RC West Settlements Working Group - July 3, 2019 7/09/2019 07:44

7/09/2019 07:44

**A** Presentation - RC West Settlements Working Group - June 19, 2019

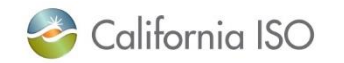

### Release Notes and Artifacts

- URL Release Notes
	- http://www.caiso.com/infor [med/Pages/MeetingsEvent](http://www.caiso.com/informed/Pages/MeetingsEvents/UserGroupsRecurringMeetings/Default.aspx) s/UserGroupsRecurringMe etings/Default.aspx
- XML Sample file URL
	- [http://www.caiso.com/Docu](http://www.caiso.com/Documents/NEL_NEZ.xml) ments/NEL\_NEZ.xml

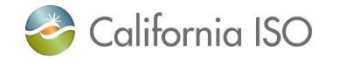

```
California ISO
                                                                                                                 Search.
                                                                                                                              ISO EN ESP AÑOL
ABOUT US
                  PARTICIPATE
                                       STAYINFORMED
                                                               PLANNING
                                                                                 MARKET & OPERATIONS
                                                                                                               RULES
                                         Home > StayInformed > Release Planning
 About Us
                                         Release planning analyzes the impact of initiatives
 Participate
 Stay Informed
                                         The release planning process assesses market initiative implementation impacts to determine
                                         target timeframes, project milestones and other resource considerations. It is a collaborative
   Board and Committees
                                         process between the ISO and market participants to optimize the costs and benefits of the
   Stakeholder Processes
                                         implementation approach prior to committing resources.
   Release Planning
   Clean, Green Grid
                                         Plans and schedules
   Managing Oversupply
                                         \mathbb{\overline{R}} Market Simulation Plan - Fall 2019 Release
                                                                                       6/18/2019 08:08
   Regional Collaboration
                                         System Interface Change Summary 3/26/2019 08:56
   Energy Imbalance Market
                                         Release Schedule 7/12/2019 16:03
   RC West
                                         \Box ISO program and project management processes \BoxRegional Solutions
                                                Annual Functional Release Lifecycle 208/2017 13:04
   Subscriptions and notifications
                                                \mathbb{\overline{R}} California ISO Program Lifecycle Methodology Version 1.7
                                                                                                             5/20/2016 08:40
   Meetings and Events
                                         Meetings
      Board of Governors and
      Committee Meetings
                                         Market performance and planning forum
      Customer Partnership
                                         Relea se user group web conferences
                                         RC West settlements working group meetings
      Initiatives
      Miscellaneous stakeholder
                                         2019 releases
      meetings
                                         Starting with the fall 2019 release, all technical specifications and artifacts are available on the ISO Developer site
                                         Login permission is required to access the site.
     Public Forums
                                         Independent 2019
   O Release Planning
                                         + Metered subsystem load-following
      Stakeholder Symposium
      User Groups and Recurring
                                         Fall 2019
                                         Starting with the fall 2019 release, all technical specifications and artifacts are available on the ISO Developer site.
     Meetings
                                         Login permission is required to access the site.
     Meetings and Events
                                         \Box Commitment costs and default energy bid enhancements - implementation \BoxArchive
                                         \Box Draft settlements technical documentation \Box\left(\begin{matrix} 4 \\ 1 \end{matrix}\right) Energy imbalance market enhancements 2019 \left[\begin{matrix} 1 \\ 2 \end{matrix}\right]Recent Documents
                                         (+) Energy storage and distributed energy resources phase 3 - implementation [P]
   Bulletins Reports and Studies
                                         \overline{P} Local market power mitigation enhancements - implementation \overline{P}(4) Master file documents [14]
   Papers and Proposals
                                         \oplus FERC order 841-energy storage resources \BoxRegulatory Filings and Orders
                                         \overline{P} Real time market neutrality settlement - implementation \overline{P}Planning
                                         \overline{+} Reliability must-run and capacity procurement mechanism enhancements - implementation \overline{+}Market & Operations
                                         RC West release
 Rules
```
RC West settlements working group  $\bigoplus$  Draft settlements technical documentation  $\bigoplus$  α

### Certificate request and access – slide from 7/3

- Request access to Market Results Interface Settlements (MRI-S) Map-stage portal
- **Access to MRI-S portal**
	- When: Complete before 7/9 Settlements conference call
	- Who: All (Internal CAISO BAA and External) RC entities participating in Map-stage Data Validation and Production
	- What: Obtain Read/Write RC **Role** to access Map-stage portal
	- How: your **RC** User Access Administrator (UAA) should provide you MRI-S Map-stage environment access
		- 1) Follow instructions from your UAA to install certificate on local machine
		- 2) Verify certificate is installed correctly by navigating using your browser to:
			- **<https://portalmap.caiso.com/settlements/logon.do> to verify you have access**
			- If you have certificate installation issues, contact the Service Desk
				- o Email: [uaarequests@caiso.com](mailto:uaarequests@caiso.com)
				- o Phone:
					- o RC Services: 916.538.5722
					- o Toll Free: 833.888.9378
			- If you do not have access, please submit a CIDI ticket by navigating to:
				- o <https://rc.caiso.com/> Apps > Prod > Customer Inquiry, Dispute & Information (CIDI)
- Successful log in screen:

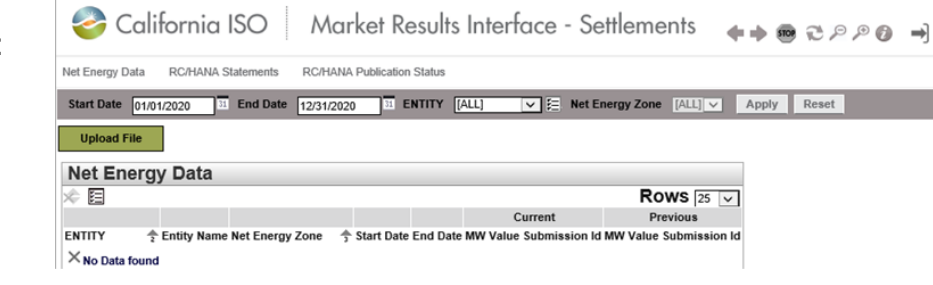

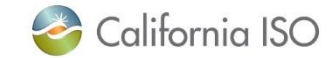

## Upload NEL/NG Volumes in MRI-S – slide from 7/3

### **1. Upload 2018 NEL/NG\* volumes in MWh (in MRI-S)**

- When: due today
- Who: RC entities **external to CAISO BAA** responsible for NEL/NG\* yearly volume data during Map-stage Data Validation and Production
	- **Direct bill TOPs with no NEL/NG are required to enter zero(s) for their volume submission**
- What: Upload 2018 NEL/NG volumes
- How: Download sample XML file from
	- 1. <http://www.caiso.com/informed/Pages/ReleasePlanning/Default.aspx>

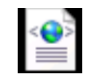

- RC West release > Draft settlements technical documentation > NEL\_NEZ.xml **NEL NEZxml**
- 2. <m:mRID>NEZ</m:mRID> Replace with your Net Energy Zone name (ex. CISO\_NEZ)
	- **If you do not know your Net Energy Zone name, please submit a CIDI ticket**
- 3. <m:value>123456.7890</m:value> (granularity up to 8 decimal places; single value for entire year)
- 4. Save the file on local desktop
- 5. Login to<https://portalmap.caiso.com/settlements/logon.do> and follow manual upload process

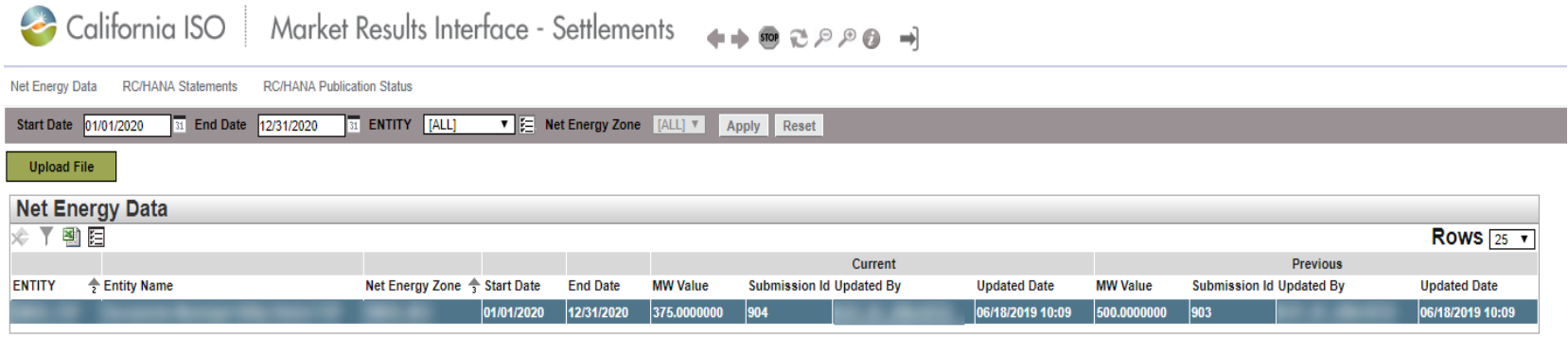

\*Net Energy for Load (NEL) - Net Balancing Authority Area generation, plus energy received from other Balancing Authority Areas, less energy delivered to Balancing Authority Areas through interchange. It includes Balancing Authority Area losses but excludes energy required for storage at energy storage facilities. Net Energy for Load equals NERC/WECC Metered Demand for the CAISO Balancing Authority Area.

\*Net Generation (NG) - Net power available from a Generating Facility to be fed into the power system at the high side of the Generating Facility transformer(s). Net generation is equal to gross generation minus the generator's internal power usage (station service).

CAISO Public

### What steps should be complete

- Requested and received a certificate with an RC specific role to access MRI-S
- You should be able to login to MRI-S UI Map-stage
- Upload NEL/NG volume data
	- If you have not received your Net energy zone ID please contact customer support
	- Internal CAISO BAA customers no action
	- NEL volumes should all be uploaded to MRI-S UI in Map-stage
- Download sample informational statement.

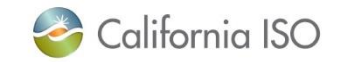

### Data Validation Execution Details (7/919-8/7/19)

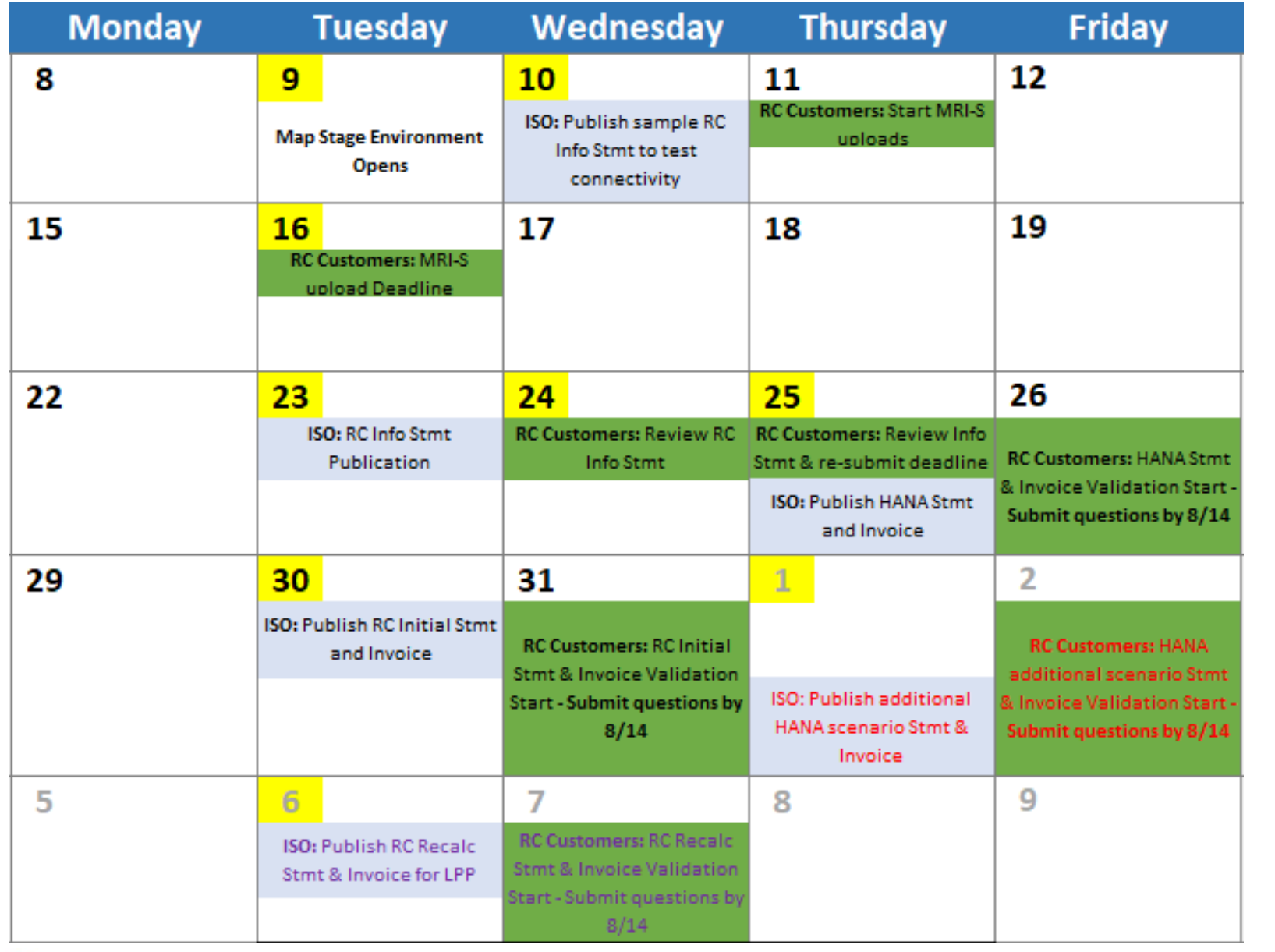

**Key Dates** RC Customers ACTION ISO ACTION

HANA scenario

RC scenario

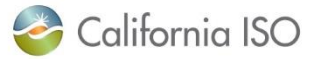

### RC Services MRI-S UI Enhancements

- Ability to download statements and invoice in adobe .pdf format. –Completed
	- Option available for 7/23 informational statement download
- Elimination of manual .xml edit and upload process for NEL/NG volume data In progress

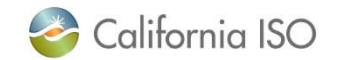

# **Questions**

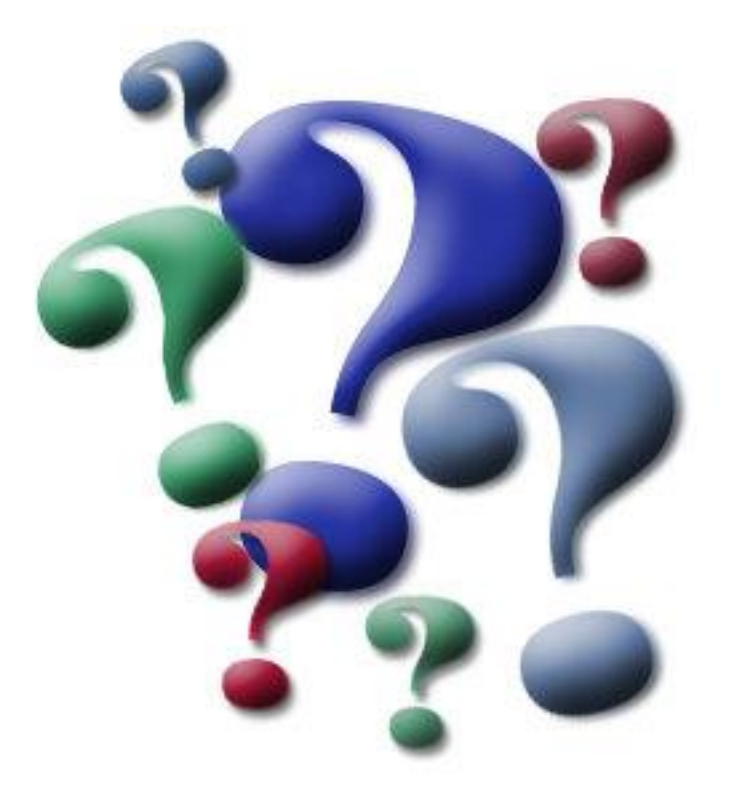

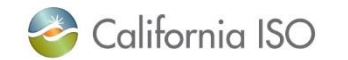

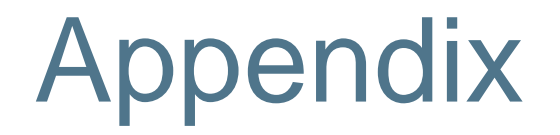

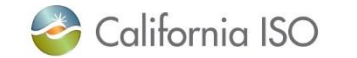

CAISO Public

### RC Services Settlement Overview

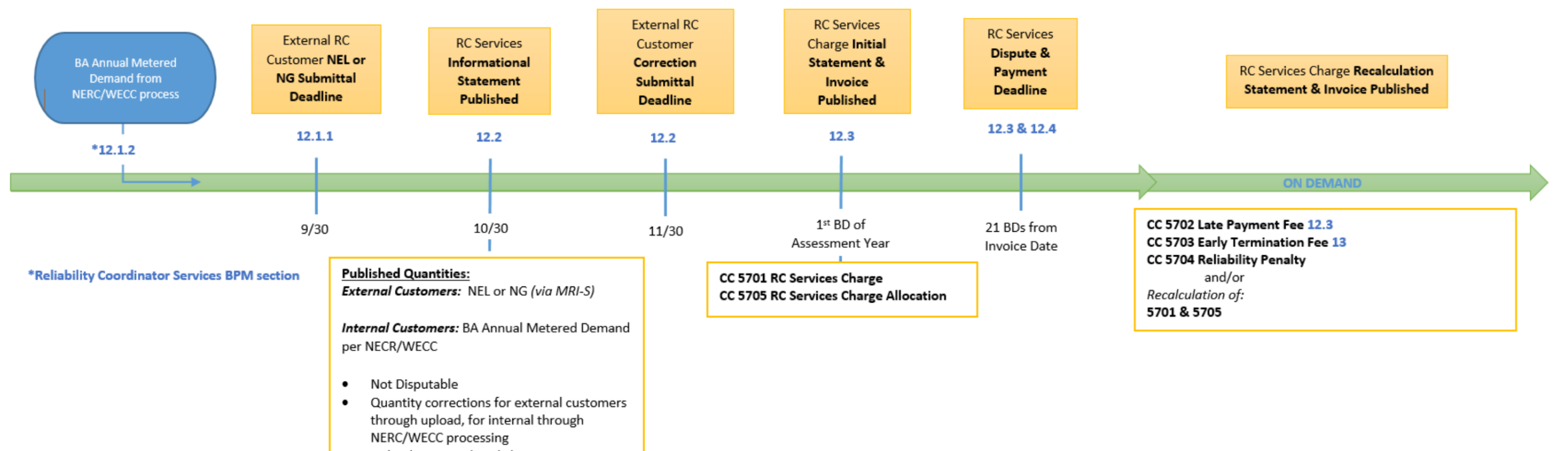

Upload TD Period = 1/1/service year to  $\bullet$ 1/31/service year

#### **Timeline Legend**

**YR 1 Example:** 1 time manual PTB of 2019 assessment year charges Submittal/Processing Deadlines = 2019 Assessment/Service Year = 2020 Base Data (MD, NEL, NG) = 2018

#### **YR 2 Example:**

Submittal/Processing Deadline = 2020 Assessment/Service Year = 2021 Base Data (MD, NEL, NG) = 2019

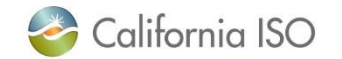

# RC Services Production Timeline

9/30/19 **RC Customer** deadline to submit 2018 NEL/NG MWh in MRI-S

- 10/30/19 **RC West** releases Information Statement which lists volumes provided in MRI-S for review prior to invoicing
- 12/2/19 **RC Customer** deadline to validate volumes on Information Statement and re-submit if necessary
- 1/2/20 **RC West** bills for 2019 and 2020 RC Charges
	- » The 2019 RC charges will be prorated and based on 2017 NEL/NG MWh
	- » The 2020 RC charges will be based on 2018 NEL/NG MWh
	- » Charges will be on one invoice available in MRI-S

1/31/20 **RC Customer** payment due date

» Federal entity payments are due monthly in 1/12 increments

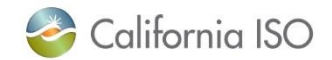

CAISO Public

### HANA Services Invoicing Overview

- 3-year initial commitment, 12 months written notice to exit on anniversary date  $\bullet$
- HANA is a monthly invoice that assesses annual fees  $\bullet$
- Statement & Invoice are published the same day  $\bullet$
- Additional Initial statements and invoices published as needed  $\bullet$

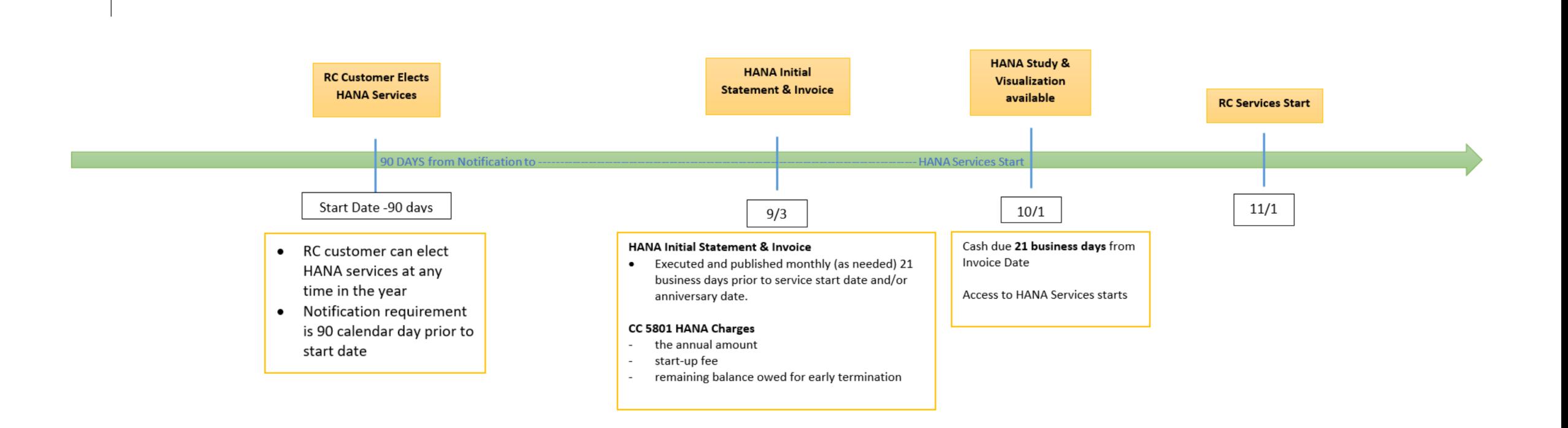

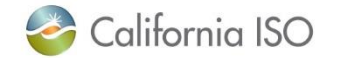

### HANA Services Production Timeline

- HANA invoices go out 21 business days prior to Customer's official HANA start date.
	- Initial HANA services being offered 10/1/19 with shadow opportunity 09/01/19 09/30/19 (only)
	- Annual recurring invoices will be sent out 21 business days prior to RC Customer's anniversary date
	- Invoices will be available in MRI-S
	- Payments are due 21 business days from invoice date
- Supplemental invoices will go out during the year if RC Customer elects to purchase additional subscriptions.
	- Charges will be prorated to co-term to original anniversary date.

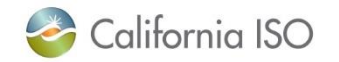

### Charge Codes Overview – 5701 & 5705

- **5701 RC Services Charge**
	- Calculates annual RC Services charge to external customers (outside CAISO footprint)
		- Charged to BAs with Load, TOPs within BAAs (with or without load), gen-only BAAs
		- RC Charge = (RC Customer's submitted NEL or NG)\* Annual RC Services Rate
			- If RC Customer does not submit data, Settlements will calculate the RC charge using the customer's default NEL or Installed Capacity value per contract

### • **5705 RC Services Charge Allocation (replaces Peak CC 6496)**

- Allocates annual RC Services charge to internal customers (entities within the CAISO BAA)
	- ISO passes through its share of the RC Charges to SCs within the CAISO BAA that serve load and to TOPs within the BAA
		- TOPs that have no NERC/WECC Metered Demand will receive the minimum charge (\$5,000)
	- RC Charge = (entity's share of the total NERC/WECC Metered Demand for CAISO BAA) \* Annual RC Services Rate
- Initial Statement & Invoice published on the first business day of each year
- Not disputable
- Payment is due within 21 business days of invoice date
- Federal entities may choose to make monthly payments of 1/12 of annual invoiced amount
- Invoice issued on 1/2/20 will include 2020 RC charges based on 2018 NEL/NG and prorated 2019 charges based on 2017 NEL/NG

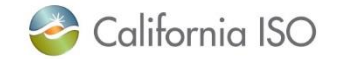

## Charge Codes Overview – Late Payment Penalty (5702) & Default (5701)

### • **5702 Late Payment Penalty**

- Late payment penalty will be assessed if payment for RC Services invoice is not received by the due date
- One-time \$1,000 charge will appear on supplemental RC Services statement & invoice (Recalc)
- Federal entities opting for monthly payments of 1/12 of annual invoiced amount are subject to the late payment penalty for each instance of failing to pay by the due date
- Due date is 21 business days from invoice date

### • **5701 Default on RC Charges**

- Unpaid amounts by defaulting customer will be re-allocated to all other customers in proportion to their original 5701 invoice amount (Recalc)
- If defaulter pays back the amount in full or partially
	- Repayment amount will be reflected on the next Initial invoice (following year)

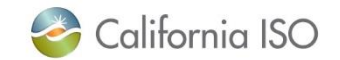

### Charge Codes Overview – 5703 & 5704

### • **5703 RC Services Early Termination Fee**

- If RC Customer terminates services before the 18-month initial enrollment period or provides less than 12 month notice in subsequent years
- One-time charge invoiced on supplemental invoice (Recalc)
- Due date is 21 business days from invoice date
- **5704 RC Services Reliability Penalty Allocation**
	- Calculation accounts for any reliability-related penalties assessed by FERC, NERC, WECC against the CAISO

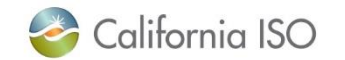

### Charge Codes Overview – 5801

- **5801 HANA Charges**
	- The CAISO will offer web-based Hosted Advanced Network Applications (HANA) services to its RC Customers
	- Initial 3 year commitment, after which the RC Customer may take HANA services for additional one-year terms
	- The CAISO will charge RC Customers that elect HANA services
		- The annual cost for the ongoing software license fee
		- A one-time Set Up fee amortized over the initial 3-year minimum commitment period; and
		- Annual Administrative fee for CAISO support of the HANA services
	- RC Customer will be invoiced for HANA services 21 business days prior to when the services commence / anniversary date
	- Due date is 21 business days from invoice date
	- There is no Recalc for HANA
	- If RC Customer adds additional licenses mid-year, Settlements will publish supplemental statement and invoice
	- Early Termination Fee will be assessed if the RC Customer terminates the agreement before the expiration date

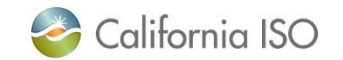

### Contact Information

- MRI-S Access Provision
	- o Your User Access Administrator (UAA)
	- o If you have certificate installation issues, contact the Service Desk
		- Email: [uaarequests@caiso.com](mailto:uaarequests@caiso.com)
		- **Phone:** 
			- o RC Services: 916.538.5722
			- o Toll Free: 833.888.9378
	- o If you do not have access, please submit a CIDI ticket by navigating to:
		- <https://rc.caiso.com/> Apps > Prod > Customer Inquiry, Dispute & Information (CIDI)
- Issues & Questions
	- o Submit CIDI tickets online
		- **<https://rc.caiso.com/> Apps > Prod > Customer Inquiry, Dispute & Information (CIDI)**
		- Guidelines for CIDI ticket submission:
			- o Case Record Type: Use "Reliability Coordinator Inquiry" NOT "Inquiry Ticket"
			- o SCID: Use your new RC ID (XXX\_TOP\_RC or XXX\_BA\_RC), not your other SCID(s)
			- o Functional Environment: RC Integration during integration testing and data validation (MAP Stage)
			- o Description: Make it short but meaningful; for access issues include certificate information
			- o Attachments: Add screen shots or other helpful information, when necessary
			- o Comments: Communicate via comments as opposed to venturing out to email
- Weekly Webinar will address additional questions

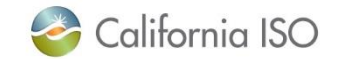

Thank You

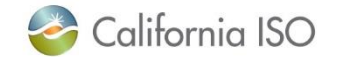